# UMA Trusted Claims User Experience

Kantara UMA WG

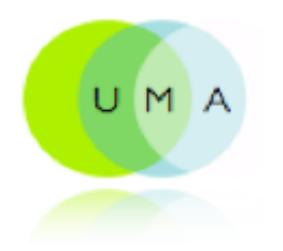

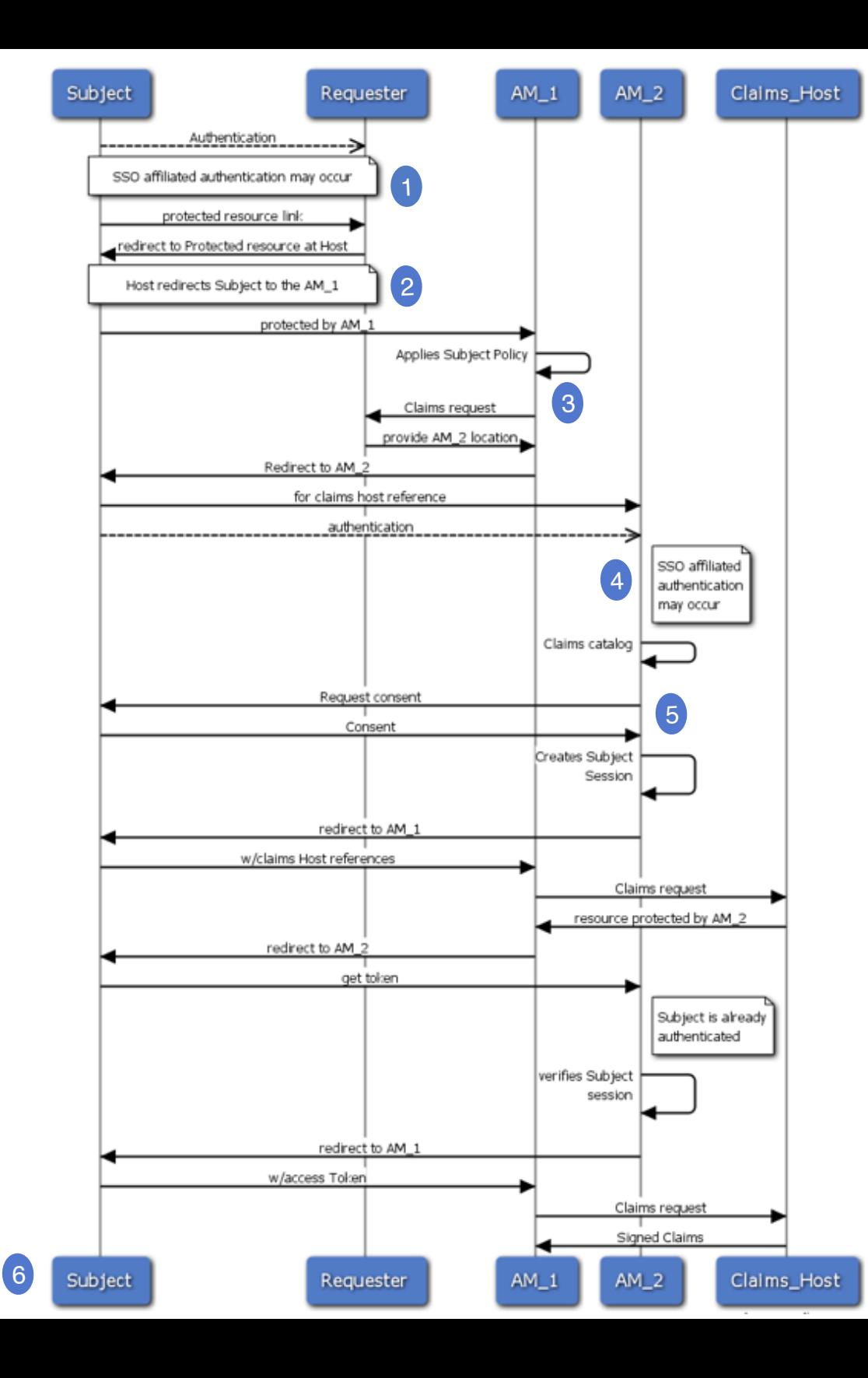

### UMA Trusted Claims Sequence Diagram

Source diagram at http://is.gd/g0gJH

## Wireframes

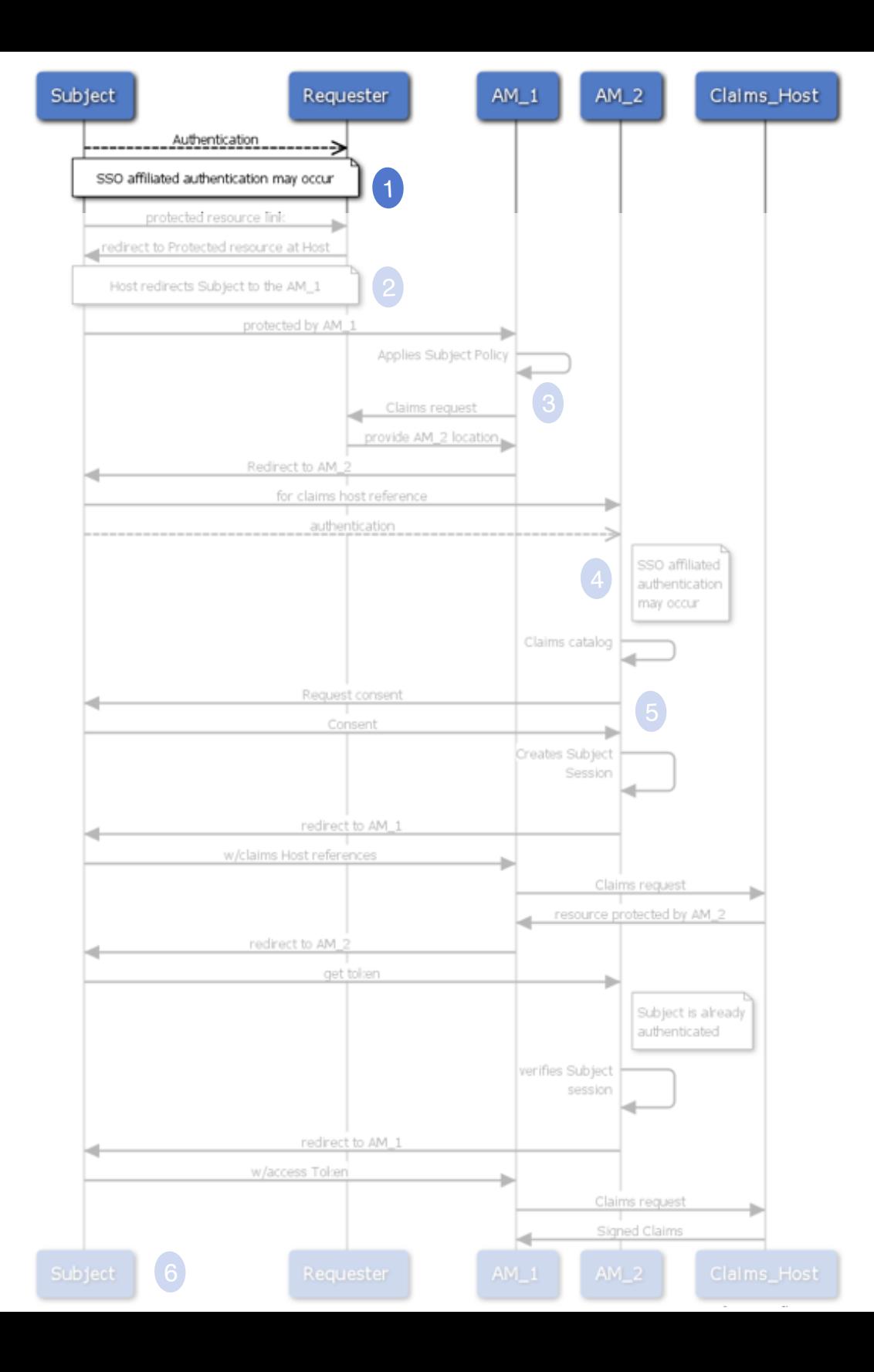

#### STEP. 1 Subject Authentication

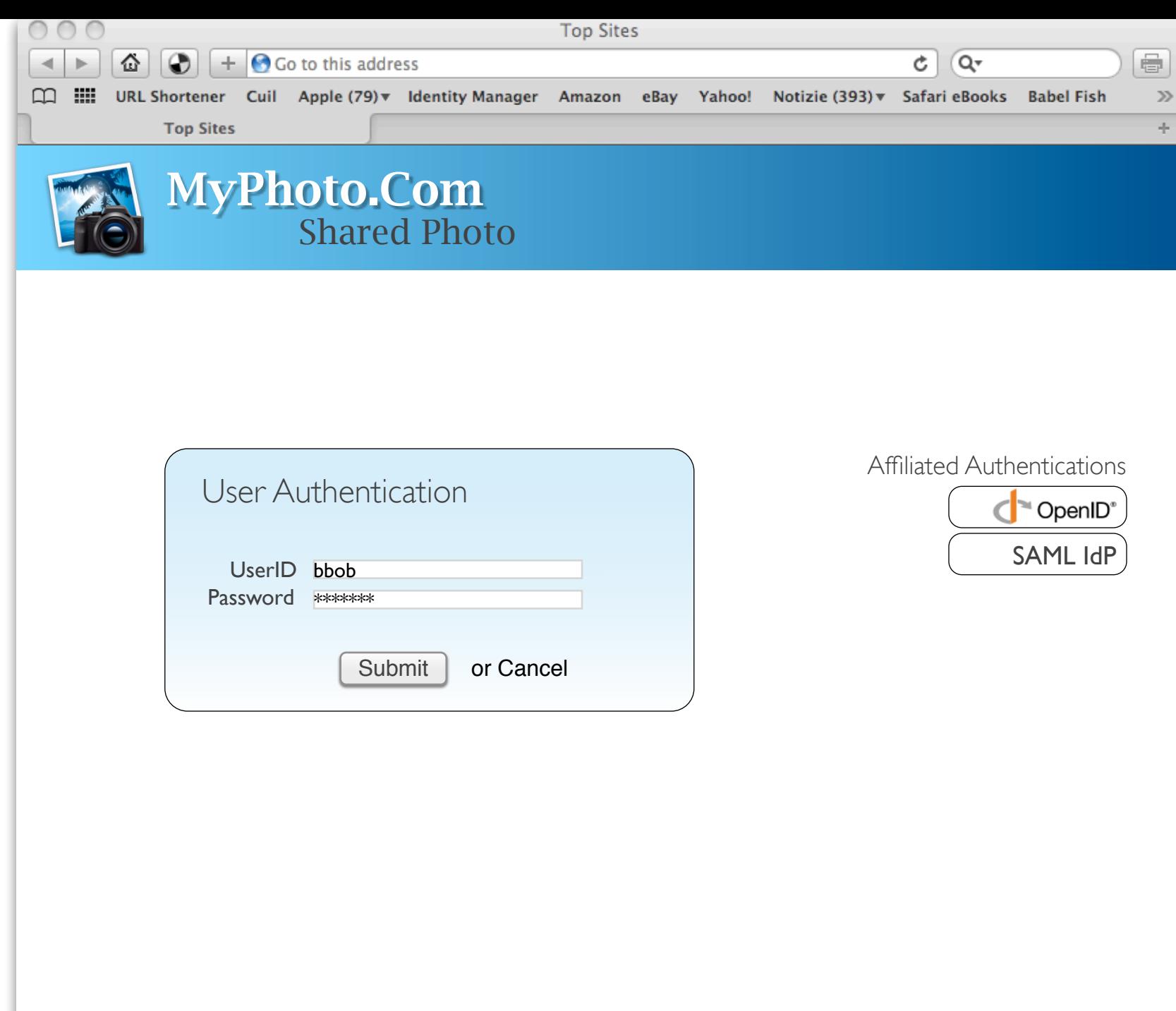

STEP. 1 Authentication

11.

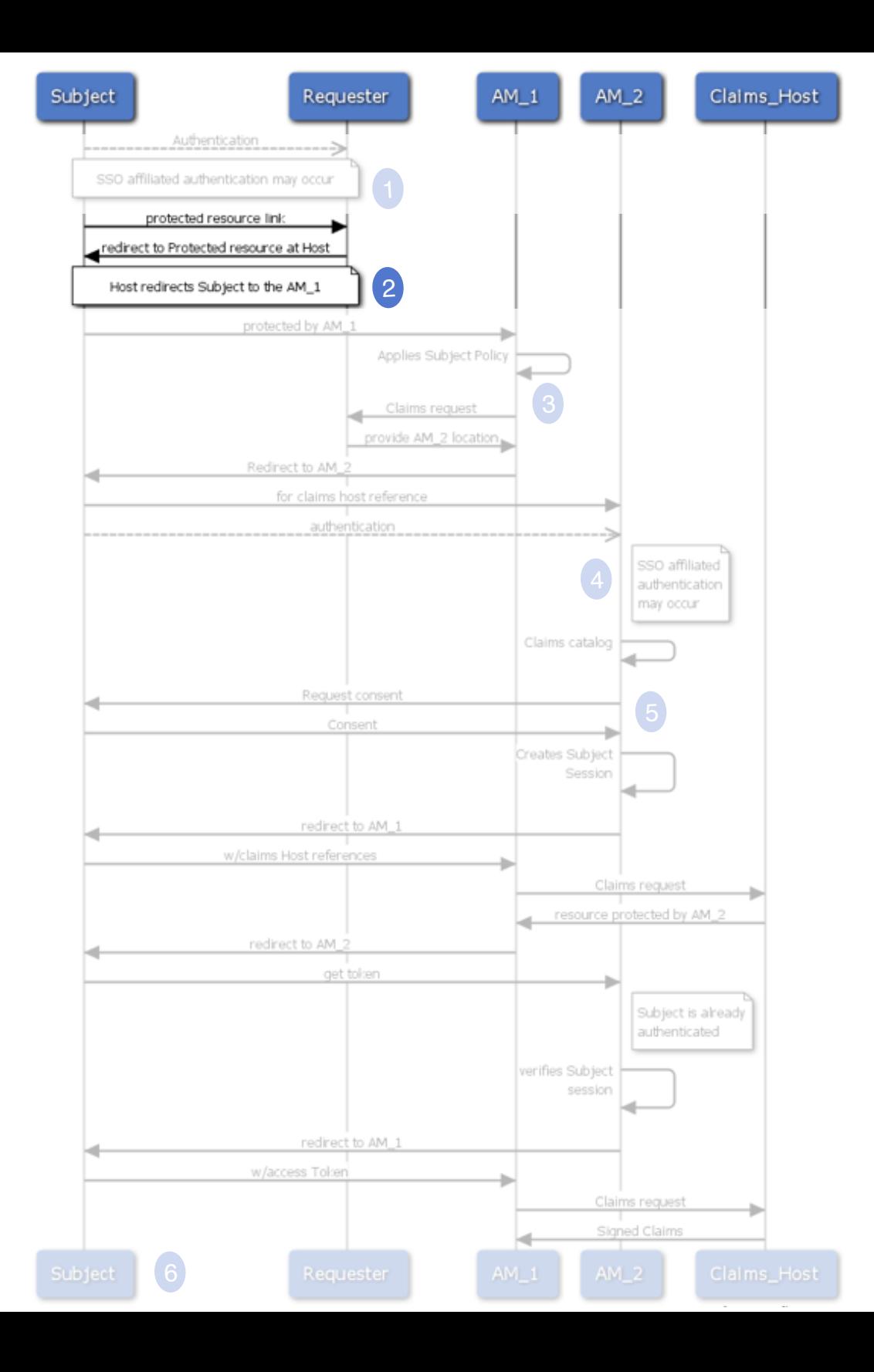

#### STEP 2. Provisioning Protected Resource Link

![](_page_6_Picture_56.jpeg)

#### STEP 2. Provisioning Protected Resource Link

![](_page_7_Figure_0.jpeg)

STEP 3. AM1 applies policy

![](_page_8_Picture_79.jpeg)

#### STEP 3. AM1 applies policy

Kantara UMA WG

 $\frac{1}{2}$ 

![](_page_9_Figure_0.jpeg)

#### STEP 4. AM2 - Subject Authentication

![](_page_10_Picture_107.jpeg)

 $\frac{1}{\sqrt{2}}$ 

Kantara UMA WG

![](_page_11_Figure_0.jpeg)

#### STEP 5. Subject Consent

![](_page_12_Picture_112.jpeg)

STEP 5. Subject Consent

<span id="page-13-0"></span>![](_page_13_Picture_0.jpeg)

#### STEP. 6 Bob gets access to the resource